# **Schmerzmanagement**

Was ist Schmerz D [Wikis.](https://de.wikipedia.org/wiki/wiki) Alle URLs eines Wikis sollten zu einer editierbaren Seite führen, damit Benutzer diese erstellen/editieren/löschen können.

## **Expertenstandard akuter Schmerz**

Eine Seite wie diese erklärt die grundlegenden Funktionen von DokuWiki. Die erste Überschrift bezeichnet den Titel der Seite. Grundfunktionen von DokuWiki sind beispielsweise Links und Bilder, weiter fortgeschrittene Funktionen sind verfügbar und darüberhinaus noch durch Plugins erweiterbar.

## **Abschnitt**

Die Überschriften einer Seite definieren Abschnitte. Ein neuer Abschnitt beginnt mit einer Überschrift und endet bei der nächsten Überschrift.

Die unterschiedlichen Abschnitte einer Seite generieren das Inhaltsverzeichnis, das Sie in der rechten oberen Ecke der Seite sehen.

Abschnitte können einzeln bearbeitet werden.

## **Lebenszyklus einer Seite**

## <span id="page-0-0"></span>**Neue Seite erstellen**

In DokuWiki werden neue Seiten wie in jedem anderen Wiki erzeugt. Erzeugen Sie einfach einen [Link](https://wiki.qualifizierung.com/doku.php/link) [von einer existierenden Seite zu einer nicht existierenden Seite](https://wiki.qualifizierung.com/doku.php/link), folgen Sie diesem Link und klicken Sie auf Seite anlegen. Dies ist der gebräuchlichste und empfohlene Weg. Er stellt sicher, dass alle Ihre Seiten korrekt miteinander verlinkt sind und Sie keine Waisen erzeugen.

### **Alternativen**

Es gibt darüber hinaus noch weitere Alternativen:

- Man kann den Namen der neuen Seite direkt im Suchfeld eingeben, dann auf "Suche" Schaltfläche klicken und auf der Ergebnisseite Seite anlegen auswählen. Die neue Seite bekommt den Titel der Sucheingabe.
- Sie können natürlich auch die noch nicht existierende Seite durch Manipulieren der URL in Ihrem Browser öffnen.

*Hinweis:* Bei Verwendung von alternativen Methoden zur Erstellung von Seiten beachten Sie bitte, Ihre neu geschaffene Seite ordnungsgemäß zu den bestehenden zu verlinken. Andernfalls könnten Sie diese Seite nicht mehr korrekt auffinden. (Diese Seiten können trotzdem in der [Übersicht](https://wiki.qualifizierung.com/doku.php/index) oder mit der

[Suchfunktion](https://wiki.qualifizierung.com/doku.php/search) gefunden werden.)

### **Editieren einer Seite**

Das Editieren einer Seite ermöglicht der Button Diese Seite bearbeiten sofern die Seite nicht gerade neu [erzeugt](#page-0-0) wird.

### **Löschen einer Seite**

Eine Seite kann im DokuWiki gelöscht werden, indem der Inhalt entfernt und die Seite gespeichert wird. ([Ältere Versionen](https://wiki.qualifizierung.com/doku.php/attic) der Seite bleiben erhalten.)

From: <https://wiki.qualifizierung.com/> - **wiki.qualifizierung.com**

Permanent link: **<https://wiki.qualifizierung.com/doku.php/seitenerstellen>**

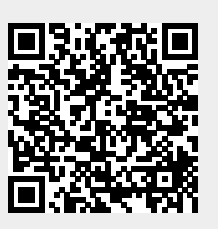

Last update: **2020/04/25 22:29**